# **Selecionar Notas (Entrada) (CCPRTA015C)**

Esta documentação é válida para todas as versões do Consistem ERP.

## **Pré-Requisitos**

Não há.

### **Acesso**

Gestão/Sistemas Entradas - Estoques

Grupo: Portaria

[Controle de Portaria \(CCPRTA015\)](https://centraldeajuda.consistem.com.br/pages/viewpage.action?pageId=246982306)

#### Botão **Nota Fiscal**

Caso o tipo de pesagem, do campo Tipo, seja "Descarga"

## **Visão Geral**

O objetivo deste programa é selecionar as notas de entrada após o carregamento do veículo.

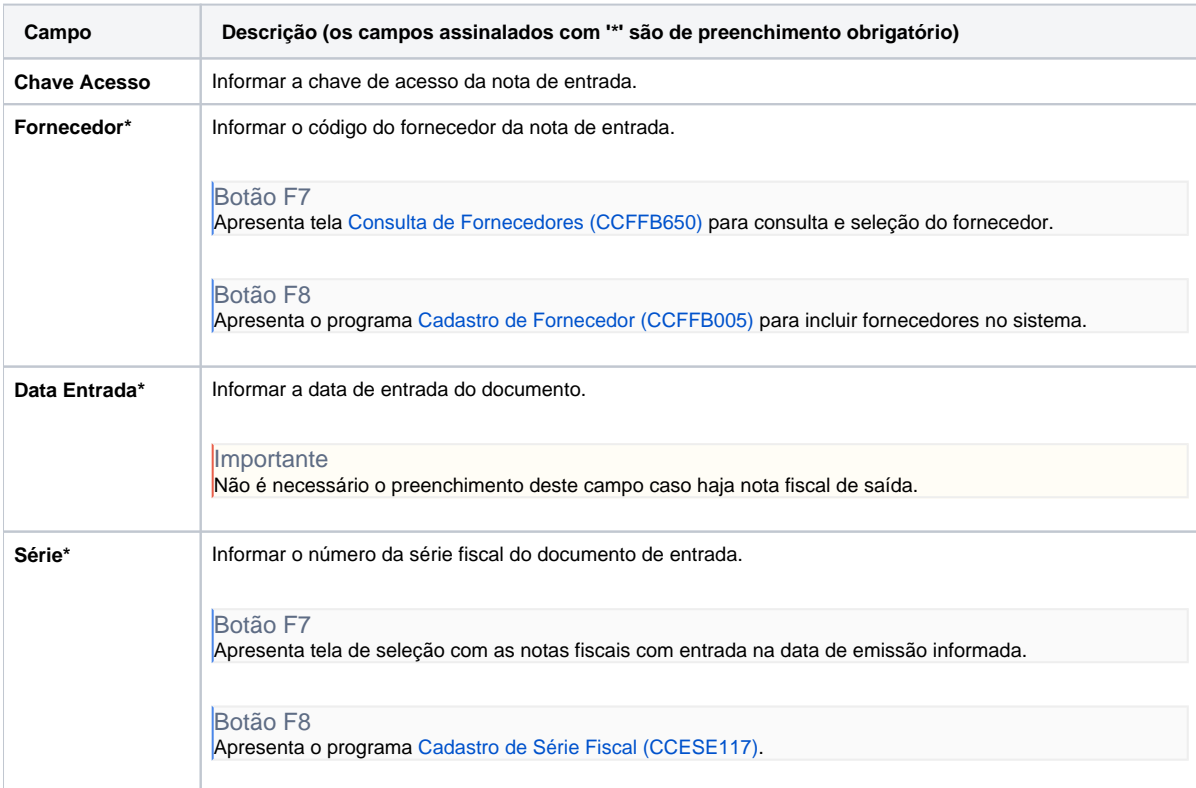

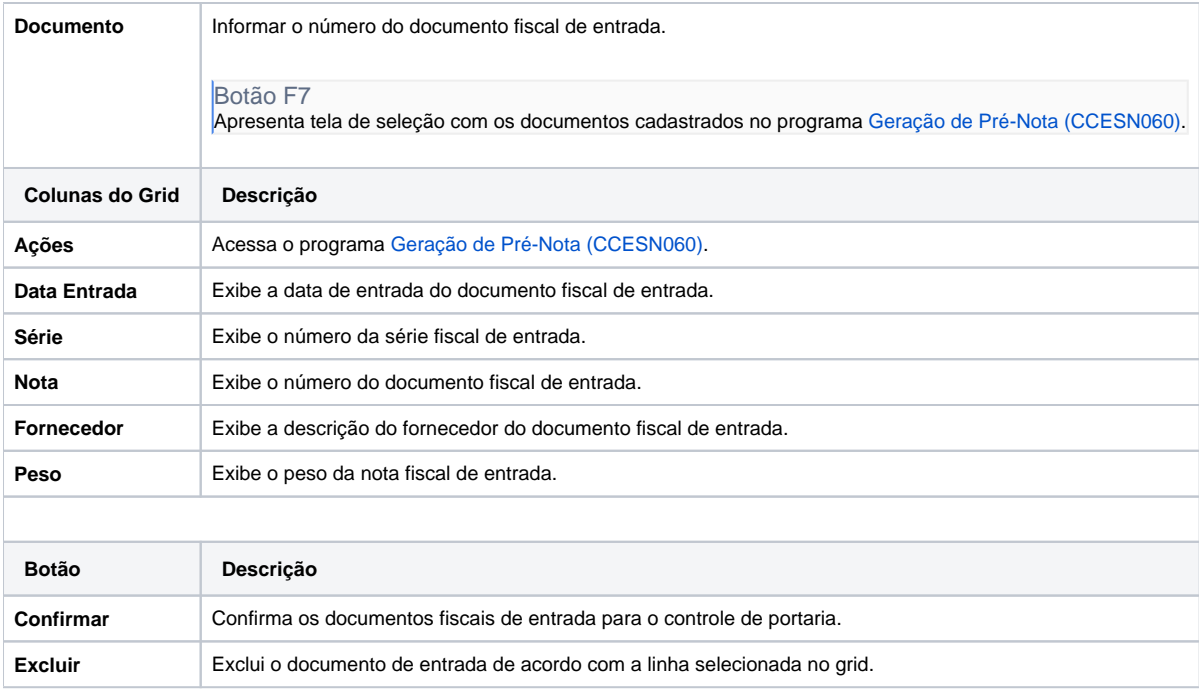

#### Atenção

As descrições das principais funcionalidades do sistema estão disponíveis na documentação do [Consistem ERP Componentes.](http://centraldeajuda.consistem.com.br/pages/viewpage.action?pageId=56295436) A utilização incorreta deste programa pode ocasionar problemas no funcionamento do sistema e nas integrações entre módulos.

Exportar PDF

Esse conteúdo foi útil?

Sim Não